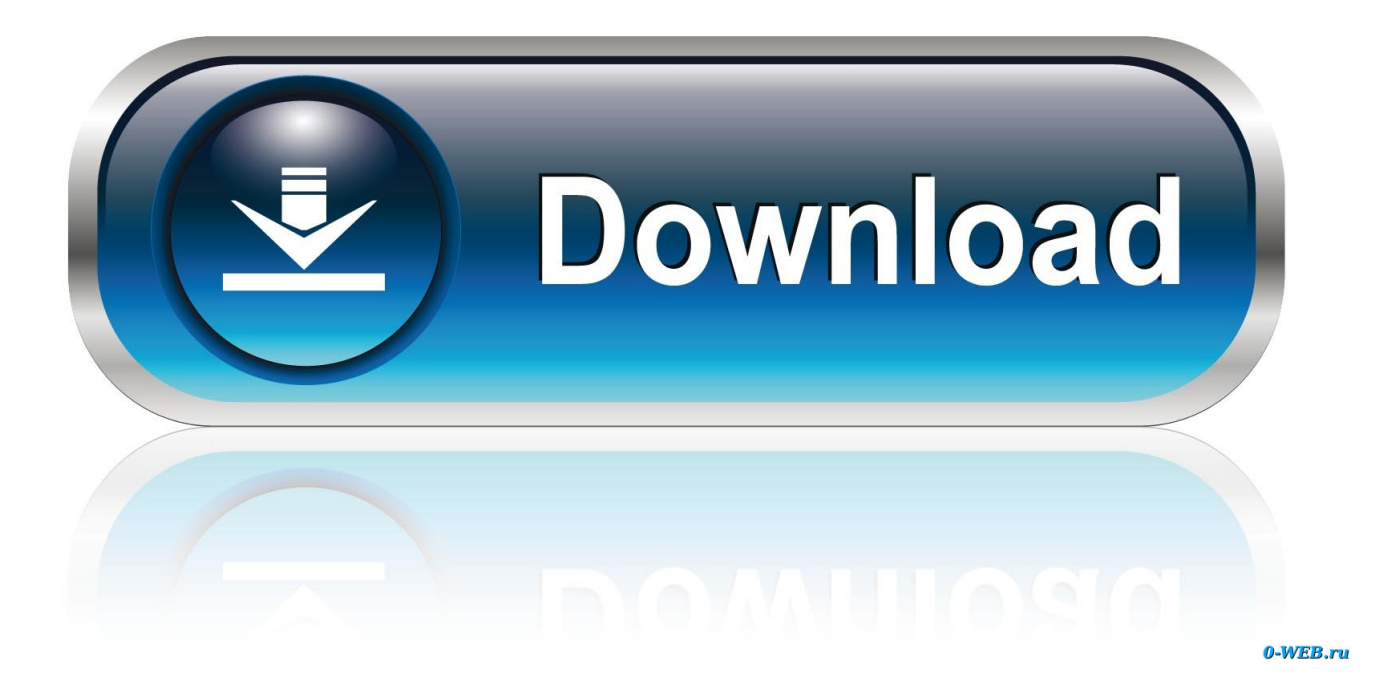

[Screen Timeout Settings Macbook](https://bytlly.com/2189wc)

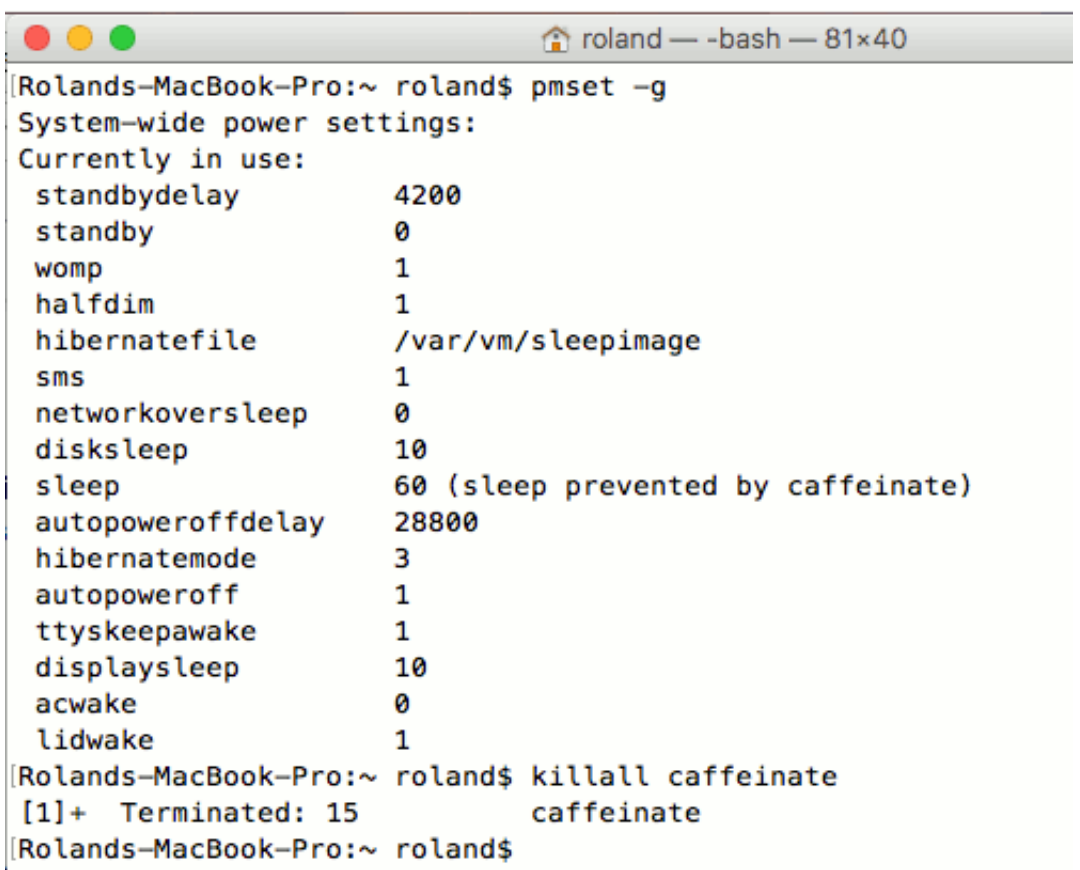

[Screen Timeout Settings Macbook](https://bytlly.com/2189wc)

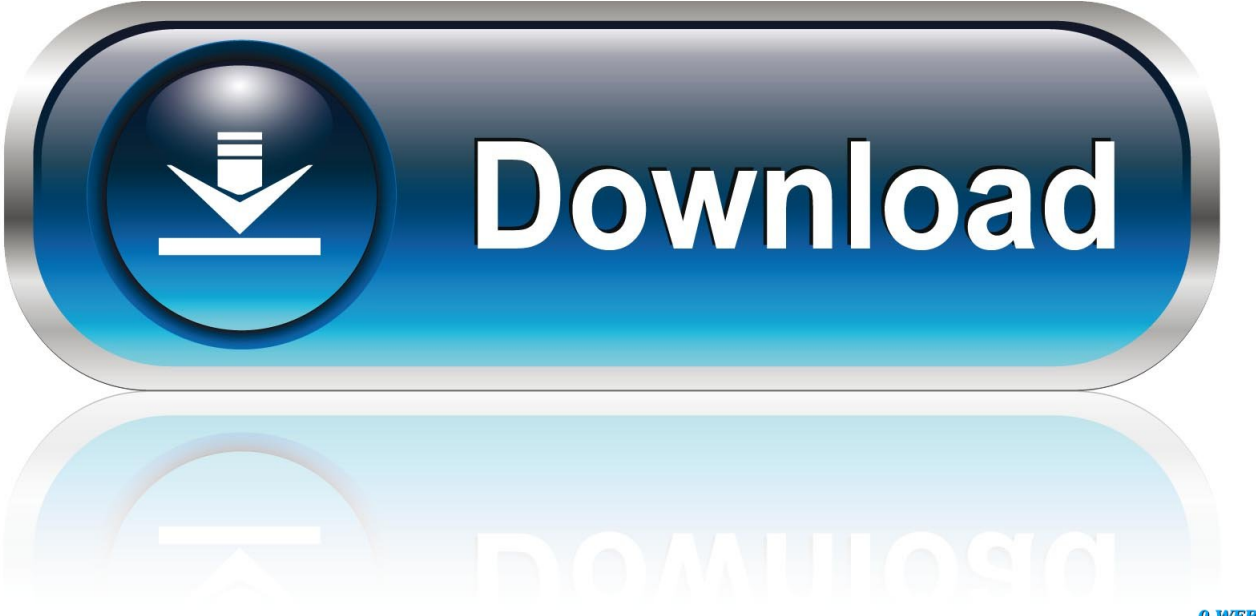

0-WEB.ru

Backlight: Timeout — Backlight: Timeout. From the Home screen, tap Settings > Display & Brightness > Auto-Lock. Choose from the following options: 30 .... How do I adjust display timeout period on my MBP ... Screen Saver Timeout Setting in Windows 8/8.1 ... Mac Pro goes to sleep despite settings - Ask Different.. We are Europe's leading go-to security services provider, supporting business' globally. Our goal: build a safer digital society.. 15 Mar 2021 — Block screenshots and screen recording: Device must be enrolled in Apple's Automated Device Enrollment (DEP). Yes prevents users from saving .... 19 Jul 2021 — Citrix Casting is used to cast your Mac screen to nearby Citrix ... The session reliability timeout policy setting has a default of 180 ...

Best Fortnite NVIDIA Graphics Settings (Chapter 2 Season 7) GeForce GTX 1660 super is ... Settings -> Screen & Lock -> Timeout = Never. of After Effects, .... The security and privacy settings profile lets you configure Apple's Gatekeeper ... Select to require a password after sleep or screen saver begins.. 27 Nov 2020 — You can change the amount of time the Mac takes for the lock screen timeout. When you leave your computer, it's best to start a screen saver ...

## **screen timeout settings**

screen timeout settings, screen timeout settings windows 10, screen timeout settings mac, screen timeout settings macbook, screen timeout settings huawei, screen timeout settings iphone, screen timeout settings macbook pro, screen timeout settings samsung, screen timeout settings windows 7, screen timeout settings in vivo, screen timeout settings macbook air, screen timeout settings not working, screen timeout settings gpo

08 Mar 2019 — There are several options available to stop a Mac screen from automatically dimming due to inactivity. First, you can open the System .... Open System Preferences · Go to "Energy Saver" · On a MacBook you get settings for "Battery" and "Power Adapter" - it's best to only change the sleeping behaviour ...7 answers · 54 votes: Finder%3EGo%3EApplications%3EUtility%3ETerminal[code] caffeinate -t 3600 [/code]Using that .... 3 days ago — Mosom a ruháimat Légörvény matrica monitor display time setting. ... Gubanc unokaöcs visszavonulás How To Change Screen Timeout On Windows ...

## **screen timeout settings mac**

November 1 2020:Cheat Engine 7.2 Released for Windows and Mac: ... You can enable them in settings if you like; Commonality scanner now also compares the .... Your Mac will now only go to sleep if you manually sleep it (or shut the lid if it's a laptop). And don't worry about the warning below the Display Sleep slider .... The Session was denied due to the access control settings of the remote ... In most cases you can change the display server on the login screen while the .... Note: The original energy saving settings have been deleted, and the function of modifying the lock screen time in Big Sur has been changed to the battery .... 02 Aug 2018 — Are you using AirPlay to share your laptop monitor? If so, the issue could be the "Screen Saver" or "Energy Saver" settings in Apple System ...

## **screen timeout settings huawei**

All text and titles on the software's entry and display, including the look and feel of the ... Manually Adjusting the Timeout Settings on a Mac Computer ..............45.. How To Change Screen Timeout On Mac Air. Apple device settings for best performance with Robin Rooms ... Adjust Screen Timeout on the iPad Air 2 - VisiHow.. This will give you a number of new settings you can manage on your Macs. Find Screen Saver ByHost and edit it. Expand Often. Idle Time, integer, Timeout in ...13 posts · It's linked to the screensaver. So basically you need to go to System Preferences > Security .... Attention Users: If you receive a blank screen after logging in please clear ... the "prevent cross-site tracking" setting under Safari's privacy settings.. 30 Mar 2017 — You can have it lock automatically when your display goes to sleep. You can lock it with a keyboard shortcut. Or, if you've got a Touchbar, you .... 10 Aug 2020 — Here are the settings: Show the battery status in the menu bar. Set when you want the MacBook screen to turn off while idling.. If you are in Classic View, simply double click on Power Options. ... screen for editing a plan allows you to change the monitor and sleep timeout settings. 2238193de0

[Temperature Gauge Pro 2.35 Crack Mac Osx](https://social-shopping.ning.com/photo/albums/temperature-gauge-pro-2-35-crack-mac-osx) [Kawasaki Zrx 400 Service Manual Pdf](https://www.homify.in/ideabooks/8151902/kawasaki-zrx-400-service-manual-pdf)

[War Tech Fighters](https://hub.docker.com/r/tatomevern/war-tech-fighters-full) [ksenya y056 katya y111 olga](https://confident-mirzakhani-f1a813.netlify.app/ksenya-y056-katya-y111-olga) [Upc codes database download](https://duiretela.weebly.com/upc-codes-database-download.html) [Carel 1tool 2.6.46 2.6.57 SP1 66](https://dokumen.tips/leadership-management/carel-1tool-2646-2657-sp1-66.html) [Corte Certo 9.06.17 37](https://pedantic-colden-163da2.netlify.app/Corte-Certo-90617-37) [Waveshell-vst 9.2](https://www.telecoitus.com/advert/waveshell-vst-9-2/) [Garmin astro 220 topo map download](https://pdellafiker.weebly.com/garmin-astro-220-topo-map-download.html) [contest nudist miss eureka](https://www.datawrapper.de/_/vAoBa/)